# MARCH 1997

# NEWSLETTER OF THE LONG ISLAND MACINTOSH USERS GROUP

M

**February's meeting: Time For a Change?** 

LIMac has been serving Macintosh users on Long Island since 1984, when the Mac was introduced. Annual dues for membership is \$24. First meeting is free. For information, you can contact any of the following:

**The LIMac**

**Membership**

Alan Gordon (516) 538-7013 *akgmac@villagenet. com* **Public Domain**

**Software** Helen and Sheldon Gross (212) 799-5655

*SHEL1@ycybernex.net* **Technical Advice** Bradley Dichter (516) 874-4363 *bdichter@cdr.net* 

**Program Coordinator** Rick Matteson (516) 379-0174 *RickGM@aol.com*

**Beginners SIG** Sy Bram

(516) 378-9076 *SyBMFilm@aol.com*

**DTP SIG** Balan Nagraj (516) 427-0952 *Balan448@aol.com*

**ED SIG** Rick Matteson (516) 379-0174 *RickGM@aol.com*

**Internet SIG** Al Choy

*AL0026@aol.com* **Internet Address**

*http://www.limac.org*

Firstly, let's acknowledge a job well done by Balan Nagraj for the presentation of Adobe's *Acrobat* at last month's meeting. The company's presenter canceled out on rather short notice. (A review of *Acrobat 3.0* appears on page two of this issue.) But, coincidentally, this application brings up some new thinking in our quest for the best method(s) of distributing the Forum.

The exigencies of running

LIMac make it necessary to look for economies. Budget cutting is in the air. While we do not anticipate any layoffs of our all *volunteer* staff, cost saving measures were discussed at the last Board of Directors meeting. The idea of distributing the FORUM electronically in *Acrobat* format (readable by virtually all word processors, and the freely distributed *Reader*) seems to enjoy the support of the Board. The advantages to the members include early receipt of the newsletter – at least a week sooner than by snail mail – as well as the ability

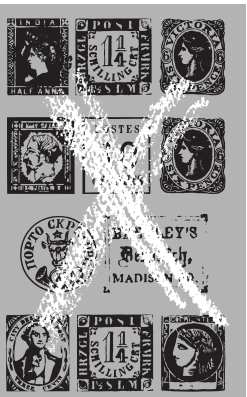

to download, if desired, only those portions which are of interest. Environmentally, we save the world some paper and there is nothing to throw away after reading. Indeed, the ability to save any or all issues on your hard drive in digital form can prove to be a helpful reference.

The most important advantage is gained by LIMac. We will save money in postage and other mailing costs. Snail mailing the FORUM is our largest recurring expense. Savings would be substantial if a

sufficient number of members opt to receive the FORUM via e-mail.

No action will be taken or changes made in the distribution of the Forum without a clear indication from the general membership that such a change will be well received. Remember, if you opt to receive the Forum via e-mail you will not get a hard copy in addition. Please make your views known to Alan Gordon at *akgmac@villagenet.com* or by telephone (516)538-7013. l *–Helen & Sheldon Gross*

# **March's Meetings**

**General Meeting: Friday, Mar. 14, 7:00 P.M.** Insignia Solutions will come all the way from California to demonstrate *SoftWindows 3.0, 1.0* and *95*: three programs to enable you to run Windows and DOS applications on your Mac.

**Ed SIG:** As of presstime, nothing has been decided about the meeting.

**Beginners SIG: Friday, Mar. 21, 7:00 P.M.** Databases.

**DTP SIG: Friday, March 14, 9:00 P.M.** *CyberPress*, the *Quark* XTension.

**Internet SIG: Monday, Mar. 24, 7:30 P.M.** Come to the North Shore High School (Glen Cove Avenue in Glen Head).

We are still collecting the annual dues for 1997 (only \$24) at our March meeting. They remain at a reasonable level because of the support you have shown for LIMac. Bring your check to the next meeting or mail it to:

Alan Gordon 472 Linda Drive, East Meadow, NY 11554

*LIMac Meetings, unless otherwise noted, are held at the New York Institute of Technology (Building. 500), at Northern Boulevard, Old Westbury. To see if school is open in bad weather, call (516) 686-7789.*

The next LIMac board meeting will be held at the Plainedge Library on Monday, March 17, 1997.

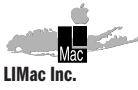

P.O. Box 518 Seaford,NY 11783

**President** Balan Nagraj *Balan448@aol.com* **Vice President** Bill Medlow *ArchBill@aol.com*

**Treasurer** Donald Hennessy *DonLIMac@aol.com*

**Secretary** Wallace Lepkin *Wallace171@aol.com*

**The LIMac FORUM Editors/Graphics** Mo Lebowitz

Loretta Lebowitz *MoLeb@aol.com* **Distribution**

Wallace Lepkin Donald Hennessy

**Printing** Willow Graphics (516) 785.5360

**Imagesetting** A&B Graphics (516) 433.8228

The FORUM is published monthly by LlMac. All contents, except where noted. are copyright ©1997 by LIMac. Opinions expressed are the views of the authors and do not necessarily reflect those of LIMac. Contents may be reprinted for noncommercial use, with due acknowledgment to LIMac.

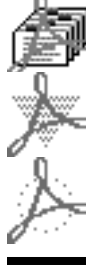

## **Adobe Acrobat 3.0**

*A Review by Balan Nagraj Acrobat*, introduced a few years back, has undergone a major upgrade with Version 3. Based on the Portable Document Format (PDF), it was originally intended to provide document translation services across platforms. It can

now be used to publish documents not only on a press, but also on the corporate intranet, the World Wide Web and a CD-ROM.

The first thing you notice when you open the box is the few contents.You have a 30-page "Getting Started" booklet, the registration card, and a couple of CDs.All the documentation – and it is quite extensive – is on PDF files on the CD.You can automatically install all of the

online guides when you install *Acrobat Exchange*. I recommend you do this unless you are extremely short of disk space. Having these files in a catalog format fully-indexed makes it easy to refer to the material as you get familiar with the software.You can use these files to experiment and learn about the many features of Acrobat.

*Acrobat* has the potential to streamline the

digital workflows in the prepress industry as well give the user ability to publish the documents on the web, intranet and CD.You create your document in the application of your choice and covert it to a PDF file by using *PDF Writer* or *Distiller. PDF Writer* is a *Chooser* extension; you select the icon in the *Chooser* and print the document. It is saved as a PDF file.This is ideal for word-processing and spreadsheet files.

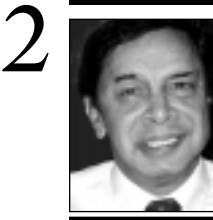

**Balan Nagraj** President *Balan448@aol.com*

# **President's Remarks Technical Corner**

As anyone who has ever bought a personal computer knows, obsolescence occurs sometime between when you sign the sales slip and when you load your new machine into the car.

This is the first paragraph of an article in *The New York Times* of 2/23/97 titled "Just Drive a Used PC Off the Lot and Save." It mentions a few places where one can buy a discontinued or used PC at a substantial discount from the original price. The article deals mainly with Pentium-based computers, but it reminded me of the savings that many of our members enjoy by purchasing through the User Group Connection (UGC). You not only get good prices, but as Max Rechtman has repeatedly pointed out in his column, our group accumulates valuable points that can be used to upgrade our equipment. Please remember to check out the deals from UGC each time you consider purchasing any hardware or software.

| We need to improve our financial reserves before upgrading the projection equipment that the group approved a few months back. You can help by paying your dues *immediately* and taking more raffle chances.

| It is easy to get carried away with all the negative comments Apple has been getting in the media. Guy Kawasaki had some interesting comments on this subject:

"Sony has the same market share in color TVs as Apple has in computers! Honda has the same market share in cars as Apple has in computers!

"Apple has \$1.8 billion in the bank. When Chrysler was experiencing their problems, they had less than \$200,000 in the bank and they are a much larger company than Apple."

Obviously these statements are part of Apple's new aggressive strategy to combat the negative publicity, but the figures quoted are accurate. A recent article in *PC Week* on MMX (Multimedia Extension) upgrade states:

"Corporate customers who opt to retrofit PCs using Intel Corp.'s new Pentium Processor with MMX Technology will face some littleknown obstacles. As some corporate users are discovering, the MMX-enabled processor works best integrated on a specific motherboard, with a specific chip set and at a specific voltage setting." $\blacksquare$ 

| **When trying to custom install something from** *System 7.5 Update 2.0* **on a machine already upgraded to** *System 7.5.5* **get message saying "the installer script does not recognize this Macintosh." How do I get around this?**

You need *System 7.5 Update 2.0 Custom Install* installer script. Drag it's icon on top of the *System 7.5 Update 2.0 Install* icon so you can custom install what you want. You are recommended to reinstall the *7.5.5Update* again after this procedure. You can download the unsupported item from Apple's FTP site. You get this kind of message whenever you try to install software on a Mac for which it's not designed. The installer checks the machine and system software gestalt codes to see if it's appropriate. Theoretically you should, in this case, do a clean install of *System 7.5*, then a clean install of *7.5 Update 2.0* and then the *7.5.5 Update* in order to get where you want to be.

| **I have a multimedia software title on CD-ROM. Before I run it, the manual says to turn off** *RAM Doubler* **or virtual memory. The software checks too. If I set** *RAM Doubler2* **to just file mapping the software still complains. What can I do to avoid this?** Ignore the warning. The software senses virtual memory or the presence of anything that looks like it, which include *RAM Doubler* whether or not it is actually using any disk space or not. The warning is for performance reasons. *RAM Doubler* shouldn't cause any slow downs in the file mapping only setting, so just ignore the warning.

### | **I have America** *Online 3.0***. Can I substitute** *Netscape Navigator* **for Web browsing instead of their browser?**

Yes and no. You can use *Netscape Navigator* instead of their browser, but it can't be substituted in place of the *Internet Explorer* variant AOL uses. Just log on to AOL, then startup *Navigator 2.0.2* or *3.0.1* when you want to browse web sites. To avoid hassles, quit *Navigator* before quitting AOL. You won't be able to take advantage of *Navigator*'s mail and news functions. The CD-ROM version going around has a preview version. If you really want to use version 3.0, get the final version for PPC and *Preview 6* for 68K. The 68K version will have problems regardless due to its need for the

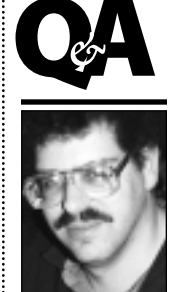

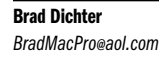

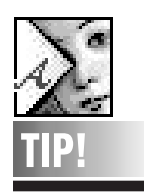

**Controlling Stars in I***llustrator 6:* When drawing polygons or stars in *Illustrator 6*, you can add sides while drawing the shape by pressing the *Up* arrow key. Delete sides by pressing the *Down* arrow key. Pressing the *Contro*l key while drawing a star lets you scale the star's spikes.

#### THE LIMAC FORUM/MARCH 1997

# **TIPS!**

# **Send your favorite tips for working in any Macintosh program to:**

 $\equiv$  Mo Lebowitz, 2599 Phyllis Drive, North Bellmore, NY 11710 **i** Fax: (516) 221-8376  $\sim$ ia e-mail: *MoLeb@aol.com*  $B$  or bring them to the next meeting.

*Acrobat Distiller* is a separate application and will be used for complex page layout applications including EPS and TIFF graphics.

*Distiller 3.0* has some excellent features to facilitate the moving of your layout files (*QuarkXPress, PageMaker, Illustrator*,etc.) files to the service bureau or the printer. Features like font embedding and compressing, image resampling, ability to control the printer-specific information, recognize OPI comments,etc.The unpredictability of Postscript files has been a source of concern to service bureaus and the PDF file is expected to minimize these problems as well as reduce the need to preflight files prior to output.

For converting printed documents to a PDF file, you use the *Capture* plug-in.The plug-in uses optical character recognition (OCR) to con-

vert bitmap text to text that can be corrected, indexed, searched, or copied to other files. All PDF files are opened in *Exchange*, where you can add links, buttons, notes, etc., to help you navigate the document in an interactive manner.

Over the next few months, we will be exploring all the features of this program.As I mentioned at the start of my demonstration,

this newsletter is currently converted to a PDF file and available to all by visiting our web-site at *http://www.limac.org*. By downloading it, you can obtain a copy of this newsletter about a week before you get it by post. ■

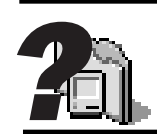

**What's In Your System Folder: Network Extension:**

Used by *Personal File Sharing* to select network options.

**Token Talk:**

*Phase 2 Driver* for Apple 's *NuBus Token Ring Card*.Token Ring networks are more popular on IBM Systems than the *Ethernet* favored by Macintosh networks.

# **Printer Share:**

Allows non-network printers (Like the StyleWriter II), ability to be shared across a network.

### **Config PPP PPP:**

Stands for *Point-to-Point Protocol*. It is a high efficiency method of connecting two computers together over serial communications links like MODEMs. You would likely use PPP to connect your Mac to your Internet provider. **AppleTalk ImageWriter:**  This is the printer driver for a networked *(LocalTalk/ PhoneNET)* ImageWriter II

printer. *–Bradley*

*CFM 68K Enabler*, which is buggy. Apple should release a beta version fix for it at the end of February. Also watch out for RAM requirements. *Navigator 3.0.1* and *AOL 3.0* together won't work on a 8MB Mac. And a 16MB Mac would be tightly squeezed.

# | **I installed** *Mac OS 7.6* **on my Performa 6115CD. Now I can't access** *PrintMonitor* **from the** *Application* **menu. I called Apple, they said you can't do that any more. Can I get it back?**

Apple has now made *Desktop Printing* software standard for their line of print drivers. You have an icon for your printer(s) on your *Desktop* representing your background print queue for that printer. Double-clicking on that icon brings up the equivalent of the old *PrintMonitor*. If you really want the old software back, check your *Extensions* folder inside the *System Folder*. You should see 3 items that start *Desktop Print…* move them to some other folder on your hard drive to disable them. You should see the good old *PrintMonitor* application in the *Extensions* folder. When you restart, the printing process should be back to the way you prefer.

# | **On my new Performa,** *Kodak Precision Startup* **comes up. Then,** *Guard Dog* **game. I get an "Application 'Unknown' Couldn't Quit" message at shutdown. I replaced the motherboard with no effect.**

Sounds like one of your background applications. Try starting up with *Extensions Off* (Shift key down) and then shut down to test. Assuming all is OK, divide and conquer your *Extensions*. Find items of type *appe* and items in *Startup Items* folder as prime candidates. You probably need updates. New Macs need new software. *Kodak Precision Startup* comes with *Photoshop* and *PageMaker*; or anything that uses the *Kodak Precision Color Matching System*. You can use *Conflict Catcher* or *Now Startup Manager* to help figure which extension or control panel is at fault. Shame on the Apple service guy/gal for replacing the motherboard without doing this type of sleuthing.

# | **I see the** *Mac OS 7.6 update from 7.5.x* **advertised for \$69.95**

You need to show proof of ownership of 7.5. You do not need to have separately purchased 7.5. If your Mac came with 7.5.x, that's OK. All

**More Technical Corner** 3 you really need to do, if you can't find you original disk or CD-ROM or even your title page of the manual, is fax in a screen shot of the *About this Macintosh* window, which shows *System 7.5.x*. I got this clarification from MacWarehouse, so almost anyone can get the upgrade pricing. This is the promotional packaged CD-ROM version. It includes the *Apple Internet Connection Kit*. *System 7.6* requires a 32 bit clean ROM machine, so if you were running *System 7.5.x* on a Mac Plus, SE, Mac II, Mac IIx, IIcx, SE/30, MacPortable or Mac PowerBook 100 you cannot upgrade to 7.6. Also remember that the \$69.95 deal is for a CD-ROM. You have to have a CD-ROM drive to use it. You *can* purchase a floppy-only version, not considered an upgrade, for \$139.95. There are some new incompatibilities with 7.6, but if you update whatever turns out to be troublesome, you can see upwards of a 20% speed improvement. I would suggest waiting for the dust to settle: get the updates and *then* upgrade. CompUSA may sell the package for less to our members if you show them your LIMac membership card.

| **What are the advantages of** *System 7.6***?** Not much for most people. Primarily Power Computing PowerBase, Apple Performa 6360/6400 can use it because 7.5.5 couldn't be used to get past 7.5.3. If you want the *Apple Internet Connection kit, OpenDoc, CyberDog, QuickDraw 3D* and others and didn't download them from the Internet or AOL, then it has greater value.

| **I have a Mac SE and a Duo in a DuoDock. How can I network them? If I add a PowerMac 8500, what then?** Just use *PhoneNet* connectors for each.

| **How do I avoid getting a registration reminder every time I turn on my Mac?** The reminder is probably an application in the *Startup Items* folder in the *System Folder*. Startup the Mac with the *Shift* key held down to kill *Extensions* and *Startup Items*. Open the *System Folder,* then open the *Startup Items* folder and you should see the registration application in there. Toss it in the trash and restart from the *Special Menu*. Don't hold down any keys this time and everything should be OK.

| **I was given a Mac II without a monitor. What monitor can I get for it?**

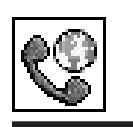

**A Partial Internet Glossary: Veronica:** (Very Easy Rodent Oriented Net-wide Index to Computerized thieves). Developed at the University of Nevada, Veronica is a constantly updated database of the names of almost every menu item on thousands of gopher servers.

### **Web Crawler:**

A computer program which automatically traverses the World Wide Web, following every hypertext link it encounters, and cataloging information on Web pages and their location. This information is used to create and maintain Web index.

#### **Web Browser:**

A piece of software such a Netscape or Mosaic that interprets HTML and presents the information to you in more interesting ways than plain text (can imbed images, download sounds and video). **Web or Web Site:** A collection of Web pages residing on a single Web server and intended as a cohesive unit.

#### **How to Write for Your Newsletter** *By Rick Curran*

*Before you start.* Before you start to write: do your research, test the product (if that's what your article is about) and think carefully about the article.Firm up your conclusions and create an outline in your mind.

**Initial outline.** Now, quickly write out an initial outline. If you've completed your preliminary work, this shouldn't take too many minutes. It's just for reference while you write your first draft. *First Draft.* Once you are ready, with this initial outline before you, type as fast as you you can the first draft of your article. Don't stop to make typo corrections, or cut-and-paste reorganization.You are delivering the contents of your mind to paper and you don't want to interrupt

— it could subtract from the completeness and spontaneity of your final version.

*Rewrite.* Now,edit the draft, reorganize and delete where needed to reduce the article to its essentials.

**More Technical Corner**

*Reduce Wordiness.*An initial draft often contains too many words. Since newspaper style publication demands spare language, you must concentrate on reducing wordiness.*Example:* "Wilson was really fearing a negative recommendation by the doctors, which could only mean that he would have to be operated on." *Revision:* "Wilson feared the doctors would have to operate." Note how the revision shortened the sentence, converted two passives to a single active construction, and removed unnecessary

descriptive words.

*Long paragraphs.* Look at the first page of *The New York Times* or the *Orange County Register*. You will find a paragraph seldom goes to more than three sentences. Neither should your newsletter's paragraphs.

*Long sentences.* Some long sentences contain a number of statements, separated by commas. which can be complete in themselves. If possible, convert the statements into separate sentences.Try to avoid the use of semicolons.

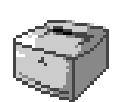

**Laser Glossary completed:** . . . . . . . . **Page Description Language (PDL):** The language and commands that tell your printer how to create an image imprint. Most printers use some version of either HP's PCL or Adobe's PostScript.

### **Print Speed:**

Measured in pagesper-minute in two ways. *Rated engine speed*: the number of pages of text-only that a printer can produce in one minute using internal fonts.*Throughput*: how fast a printer can produce hard copy from raw data.

#### **Printer Memory/RAM:**

Random Access Memory inside your printer that stores data sent from your computer.

# **Resolution:**

The image quality of a printed page, usually measured by the number of dots per inch printed.

### **Spooling:**

*(Simultaneous Print Operations On-Line.)* In a network environment, spooling lets you send more than one document at a time to print with immediate return to your application.The data streams for print jobs are stored as files in a print server's print queue.

The Mac II does not have any built-in video, so I'd have to assume it has the original "toby" video card which drives non-Multisync 13-14" RGB monitors. It came with either enough video RAM for 16 or 256 color support. Modern monitors would need an adapter to work with it. You can find mail order companies, who specialize in used items, selling the good old AppleColor Hi-Res RGB Monitor which works great with it. You would have to look in the same sources for a NuBus card if you wanted a better display (i.e., more colors or larger monitor) An old SuperMac card would likely be a good choice. Even the faster cards can be found at bargain prices.

**| I have a 520c PowerBook with** *Norton Utilities' Disk Doctor* **and** *Mac OS 7.5.3***. It's the old** *Disk Doctor* **that came with the PowerBook. How reliable is the old version of** *Disk Doctor* **when it says assorted files need to be repaired?**

Not very reliable. For minor fixes like modification dates and bundle bits, even *Disk Doctor 2.0.6* would be OK, but directory damage can occur if you try to use the *Disk Doctor* with newer versions of *Mac OS*. It can actually do more harm then good. I always recommend updating the *System* software last, after all the *Utilities, Applications, Control Panels, Drivers* and *Extensions*. Just for example, *Norton Disk Doctor* should be updated to version 3.2.4 for use with *System 7.6*.

| **My copy of** *ClarisWorks 4* **now opens to the** *Launcher Items* **folder instead of the** *Documents* **folder. How can I fix this?** You moved the real application to the *Launcher Items* folder instead of leaving it in the *ClarisWorks* folder and having an alias in the *Launcher Items* folder. Move it back, make an *Alias*, and move the *Alias* to the *Launcher Items* folder. The default folder is the folder in which the application resides. Also change the settings in either the Performa control panel (if applicable) or the *General* control panel where you set that preference for all applications. | **Do you recommend Power Computing**

# **clones over Apples?**

Power Computing products have historically been faster in clock speed than Apple's for the same price, and they give you some useful software and a keyboard that Apple doesn't. Power Computing, UMAX and Motorola have been dropping their prices lately. On the other hand, the software may be useless to you, and you may not like the feel of the included keyboard. You can purchase models with more internal expandability from Power Computing than comparable Apple models, and you can custom configure with Power Computing. Apple's 8500 models have video in and out that are inferior to the available Miro video card from Power Computing. Both companies have had design problems and support problems, but Apple has an edge in support. Apple's have better industrial design (good looks) but at a cost. Apple's usually have a better resale value down the road, but that doesn't sway many buyers. I think right now, it would be great if the members bought Apple brand computers, the company can use the money. Check out the User Group Store. Purchases from them benefit LIMac.

## | **What have you heard about the APS M•Power 604e 200Mhz systems?**

I have a client who bought *two* of them. They work very well, except for a problem with reading 800K floppies. They can be configured with a wider selection of drives than Power Computing. The motherboard is the same as Motorola's and has some significant design limitations that would concern the high end customer. They are quite a good value for most people. **L** 

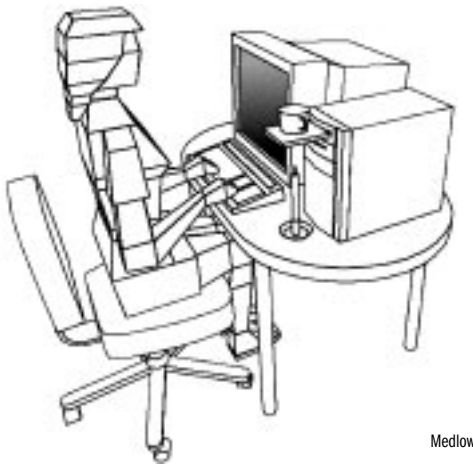

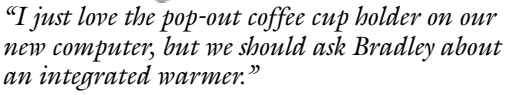

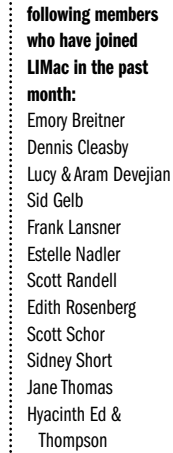

**We welcome the** 

4

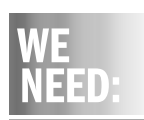

A donation of a used laser printer to LIMac for printing mailing labels. Our old printer died. RIP. If you can help, contact : Alan Gordon 516-538-7013.

A sequence separated by semicolons often can be broken up into several sentences. Go over the entire draft carefully and rewrite any phrases that you can efficiently restate with fewer words. Shorter sentences are easier to read.

*Obscure words.* Replace words like *paradigm*, *tour-de-force*,and *extirpate* with ordinary English words.

*Delete unneeded adjectives and adverbs.* Quite often you can make a sentence stronger if you delete adjectives and adverbs which aren't necessary.You should look over all your adjectives and adverbs to see what you can do without. (But try especially to replace or delete overused words like *truly, interesting, really, great*.)

*Write with action verbs.* Newspaper and technical editors demand writing with action verbs.This leads to more forceful writing and eliminates wordiness.With action verbs you can replace certain nouns (created from verbs or

adjectives), replace forms of the verb to be, and replace the passive form with the active form. Replace certain nouns with action verbs. *Example:* It is our expectation that we will see productivity improvement when the workers learn the new system. *Revision:* We expect the workers to produce more when they learn the new system. In this case the action verbs *expect* and *produce* replaced nouns which had been formed from verbs, boosting clarity and vigor in the recreated sentence.

*Punctuation and Grammar.* Look for and correct any too-often repeated words or expressions, check out your punctuation and grammar, and spell check the article.

*Final thoughts.* Get a qualified person to both critically review and proofread your draft. It's a good idea to put your article away, review it yourself after a day or two and continue to improve it.  $\blacksquare$ 

5

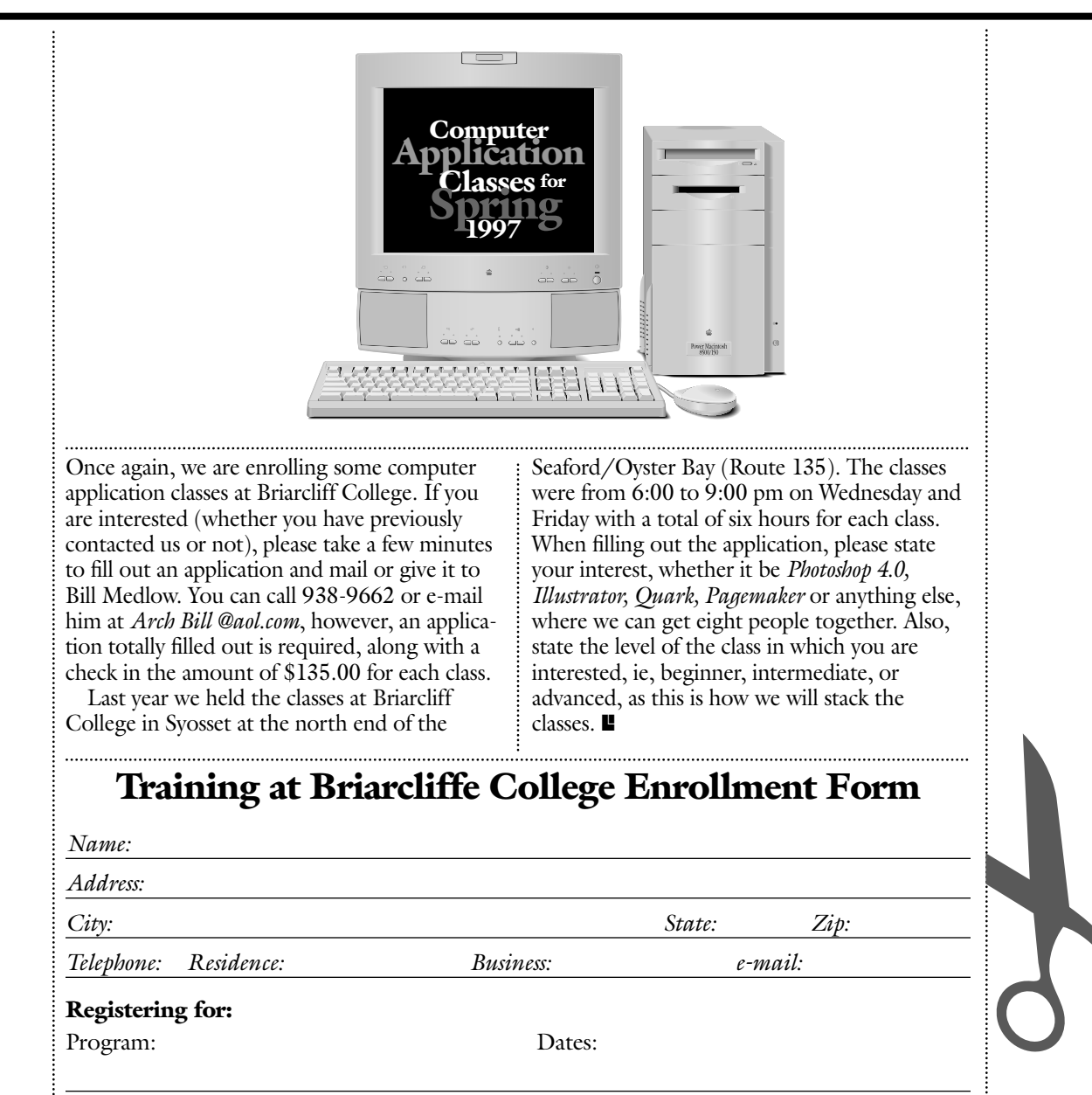

Cost per course: \$135 Please mail your check with this form to: **Bill Medlow 21 Sullivan Drive Jericho, NY 11753 Tel: (516) 938-9662.** e-mail: *Archbill@aol.com*

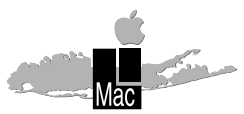

**Long Island Macintosh Users Group** Post Office Box 518 Seaford, New York 11783

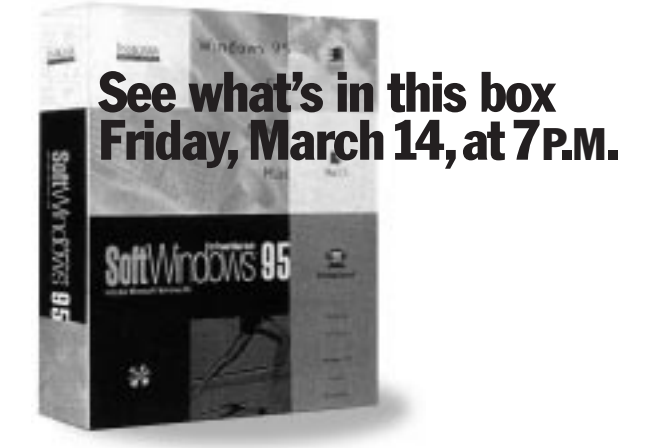

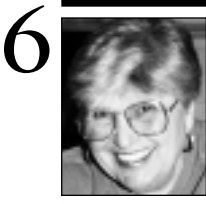

**Helen and Sheldon Gross** *SHEL1@cybernex.net*

**Using QX-Layers in** *QuarkXPress***:** I sometimes play with layouts, moving headlines to various places and changing sizes. For quick comparisons, I just dupe elements to a new layer, and by simply hiding and showing, I can have many versions of a layout in one file. –*John McClung*

**TIP!**

# **Sore Eyes and Software User Group Connection**

For those interested in buying a car, sports utility vehicle, or whatever, we have found, as some of you may have already found, the best site for auto info on the net and it is freeeeeee! (*http://www.edmunds.com*) We must admit that we have not explored the various, almost infinite, links because we are not in the market for a new car in the foreseeable future. In any event, this is a site to bookmark. Someone you know may be in the market for a car and you can position yourself as a *Carnac the Magnificent*. There are links to sites that have bottom line info for new and used cars as well. (*http:// www.autobytel.com*) These links *ain't* free, but may be useful depending upon how serious a buyer you are. Check them out and let us know.

For the grandparents and parents as well, there is a great site at *http://www.geocities.com* offering free home pages through its domain. Although the name of the home page author does not appear in the URL they provide, it is a tiny sacrifice for the price. The site offers interactive games as well as instruction for the creation of a home page. We learned of this site from our grandson, age 12, who has a page online at GeoCities offering links to other sites of interest for Star Trekkies and sci-fi addicts of all ages. It is easily accessed at *http://www.geocities.com*/Area51/Corridor/ 3899/.

We will continue to upgrade the LIMac Library, as necessary. Be sure you have the latest copy of our Library Catalog to stay current. We have put together several disks based on Mac User's suggestions for the "Best Software of the Year," Shareware.com's Top Ten List and Brad's Current Goodies. Ask us about them at meetings, on line or by phone.  $\blacksquare$ 

As of December 31, 1996 we had accumulated 179,290 points at the Users Group Store. Every purchase a member makes from the UG store earns points for LIMac, redeemable for software or equipment.

Thanks to Sierra for the the demo CD-ROM game disks that were distributed to members at the last meeting. I have one left…see me at the next meeting if you are interested.

At Macworld Expo/San Francisco, Adobe announced the *Adobe Customer First* special offer for user group members. You get 60 days of toll-free, priority-routed access for one Adobe product. At the end of the 60 days, you have the option of purchasing the full year agreement. If you are interested call 1-800- 685-3652 and mention that you are a User Group Member to get your free 60-day Alliance support.

Another contest: Intuit announces a User Group Contest, worth \$2,600 in Cash Prizes!

Now through April 15, 1997, Intuit will be running a contest to help come up with clever ideas, tips, and tricks for making better use of both *Quicken* and *QuickBooks*.The Grand Prize is \$1,000, Second Prize \$600, Third Prize \$400.

All the prizes are to be split equally between the suggesting User Group member and their User Group. There is also a "Special Award" of \$600 for the User Group with the largest number of qualified entries. Submit your tips of 100 words or less, along with your name, address, day and evening phone number, the product you're discussing and the name of your group to:

Intuit, User Group Tip Contest, Attn: R. Katz, MS-2525, P.O. Box 7850, Mountain View, CA 94039-7850. **■** 

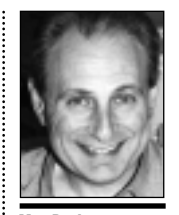

**Max Rechtman** *MaxLIMac@aol.com*

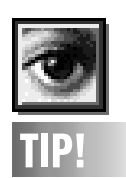

**Photoshop: Better Line Art Scans.** One way to get a good line art scan is to scan it as *Grayscale*, resample it to twice its original resolution, sharpen it, then adjust the Threshold (*Image-Threshold*) until it displays what you want, and no more. Then convert to bitmap at the resolution you need.